## **SONY**

# Guia de início rápido

## Ligar o altifalante

 $\Box$  Toque em  $\Box$  e seleccione [SA-NS510].

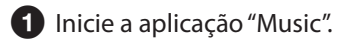

iPhone, iPod touch ou iPad

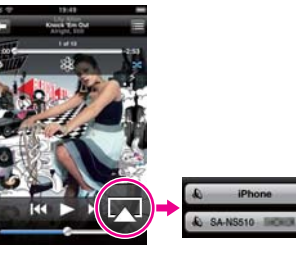

#### **Quando utilizar o iTunes**

Inicie a aplicação "iTunes".

Clique em **D**e seleccione [SA-NS510].

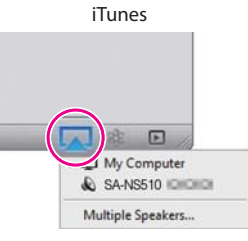

### $J\acute{a}$  está!<br>Para tirar o máximo partido do altifalante, consulte o verso da folha.<br>Para mais detalhes, visite o seguinte Web site: http://www.sony.net/sans

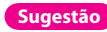

**Sugestão** Quando configurar através de um ponto de acesso com botão WPS, consulte as Instruções de funcionamento fornecidas.

 Transfira a aplicação "Network Audio Remote" e inicie-a.

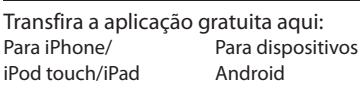

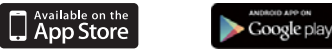

 Seleccione a transmissão em sequência de música da Internet pretendida.

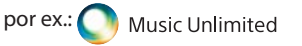

[Music Services] (Serviços de música) - [Music Unlimited] (Música ilimitada) - [Genre] (Género)

Anote o SSID (nome da rede sem fios) e a Chave de segurança (WEP, chave WPA ou palavra-passe) da rede sem fios.

### Configurar o altifalante (Ligação de rede sem fios)

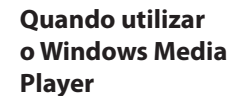

Consulte "Ouvir conteúdo de áudio através da sua rede doméstica" nas Instruções de funcionamento fornecidas.

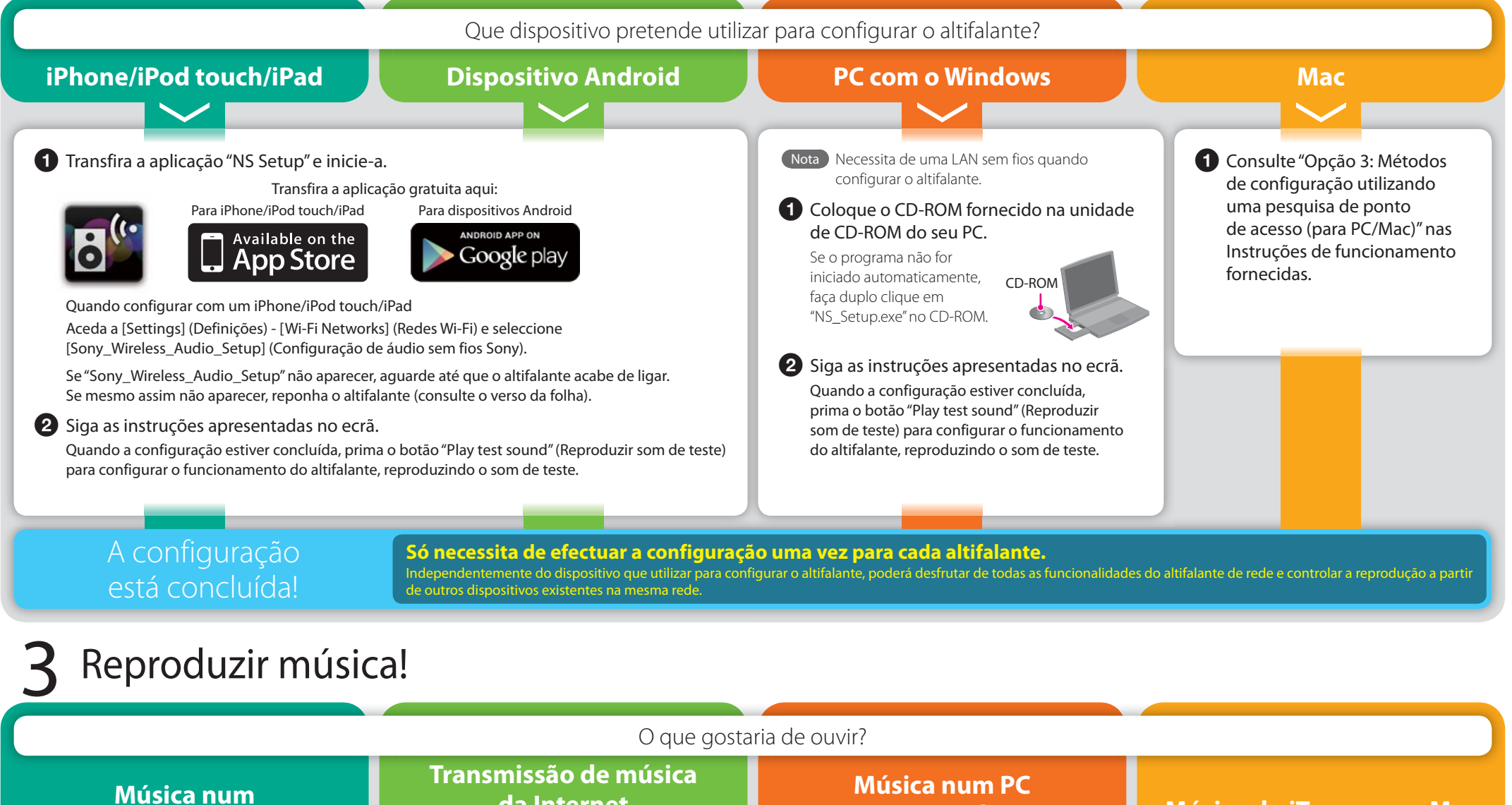

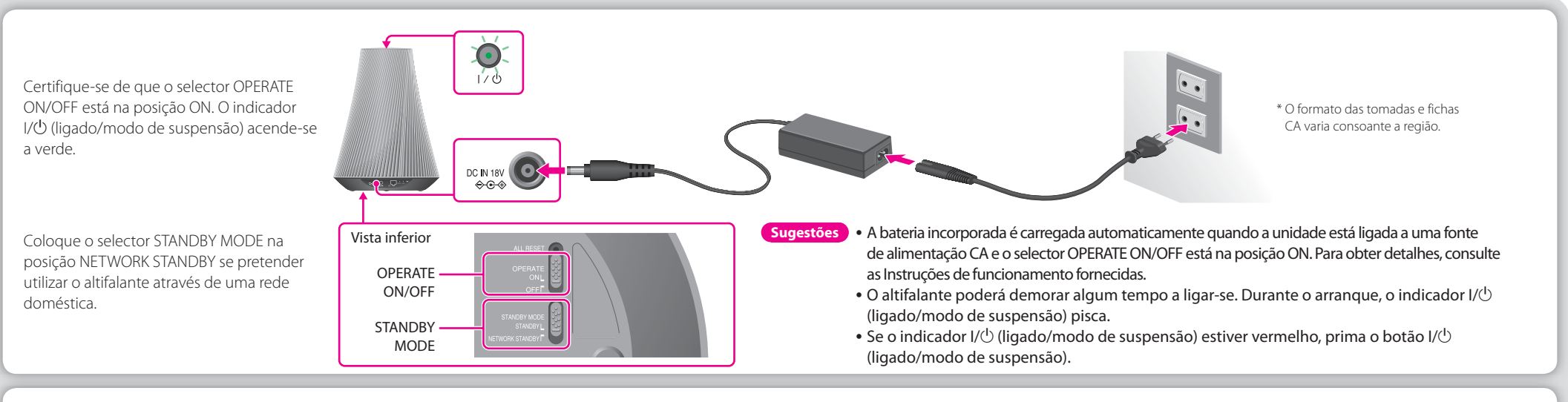

**iPhone/iPod touch/iPad**

### **da Internet**  utilizando um dispositivo Android/ iPhone/iPod touch/iPad

**Música do iTunes num Mac**

**com o Windows** (incluindo música do iTunes)

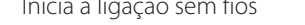

Inicia a ligação com fios

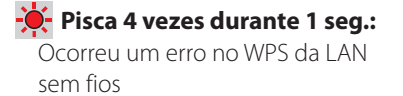

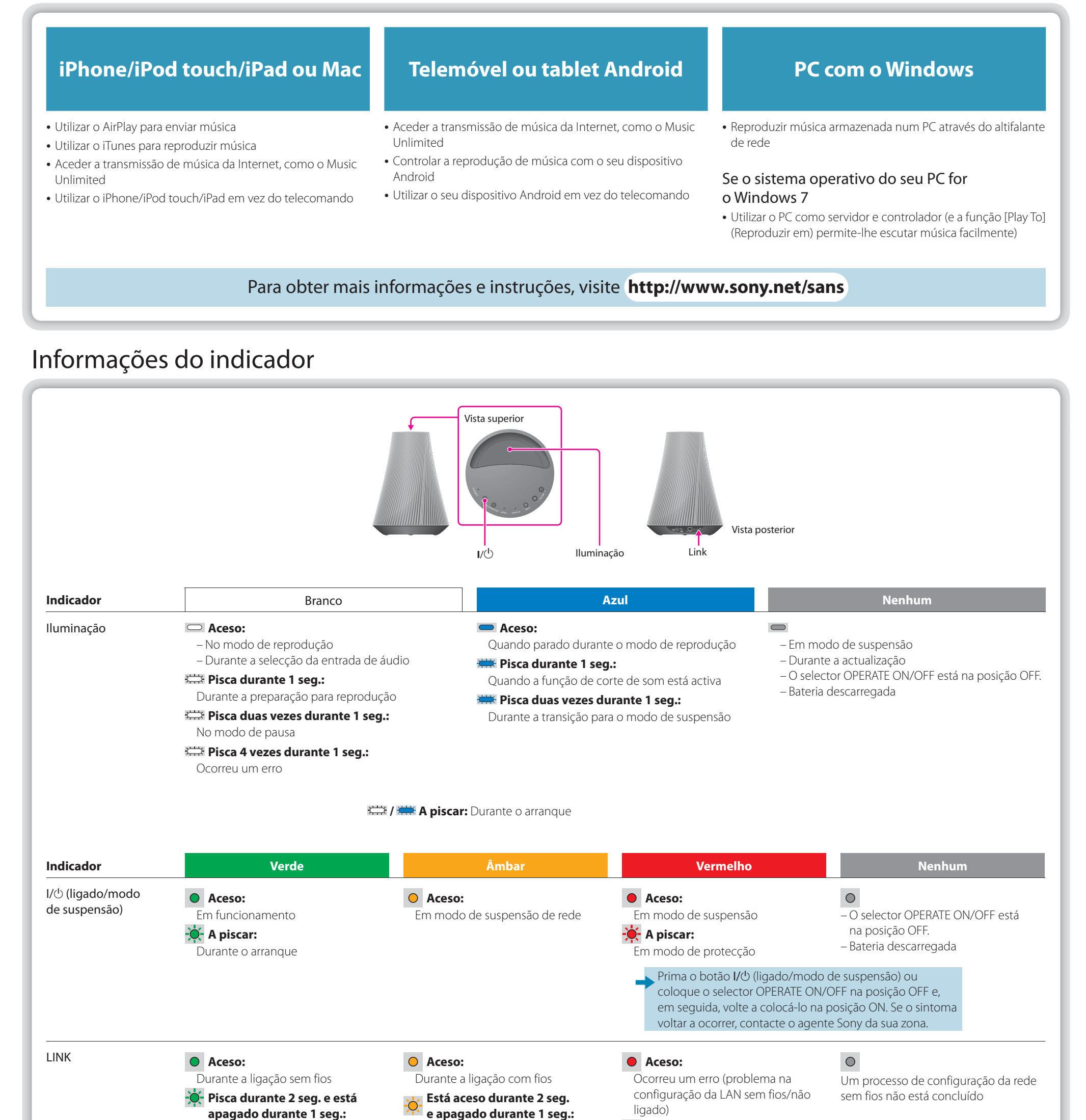

### O que pode fazer com o seu dispositivo e este altifalante de rede

Pode configurar o altifalante de rede utilizando qualquer um dos dispositivos seguintes:

#### **Para actualizar o software**

Quando está disponível uma actualização nova, o indicador UPDATE acede-se a verde quando a unidade está ligada à Internet. Prima sem soltar o botão UPDATE até que a iluminação se apague.

#### **Para repor o altifalante**

É possível repor as definições ou informações anteriormente registadas. Prima o botão ALL RESET na parte inferior da unidade com um objecto pontiagudo (como um alfinete pequeno) até que todos os indicadores estejam acesos.

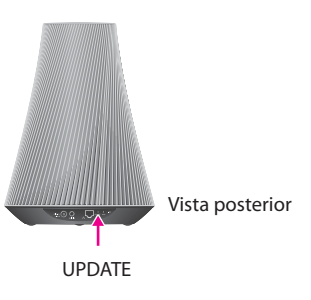

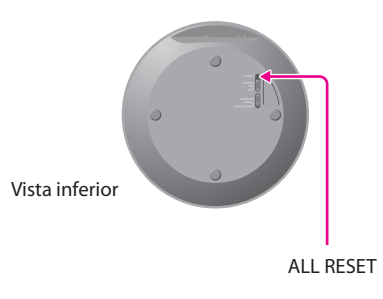

AirPlay, o logótipo AirPlay, iPhone, iPod touch e iTunes são marcas comerciais da Apple Inc., registadas nos EUA e noutros países. iPad é uma marca comercial da Apple Inc.